Mathematica @ **Tufts University** 

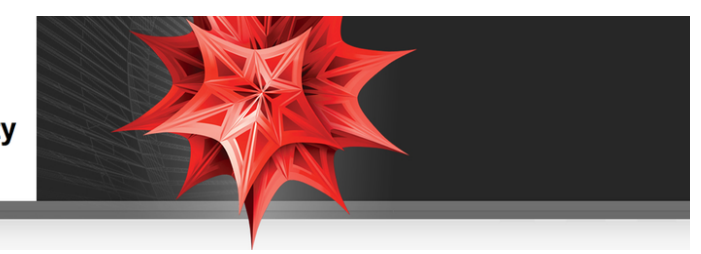

## **What is** *Mathematica***?**

*Mathematica* is a software package for communicating scientific ideas, whether this is visualization of a concept in an intro-level course, or creating a simulation of a new idea related to research. *Mathematica* is used in virtually all of the world's top universities and colleges, and is commonly used in the following types of depart-ments --- [Mathematical Sciences](http://www.wolfram.com/solutions/education/higher-education/), [Physical Sciences](http://www.wolfram.com/solutions/industry/astronomy/), [Business and Finance](http://www.wolfram.com/solutions/industry/economics/), [Life Sciences](http://www.wolfram.com/solutions/industry/biological-sciences/), [Engineering](http://www.wolfram.com/solutions/industry/electrical-engineering/), [Com](http://www.wolfram.com/solutions/industry/web-development/)[puter Science](http://www.wolfram.com/solutions/industry/web-development/)

### **How to Get** *Mathematica*

*Mathematica* is currently installed in the following locations:

**è** All computer labs maintained by IT

*Mathematica* can also be installed on:

- **è** [Faculty and staff campus machines, click here for Wolfram User Portal download site](https://user.wolfram.com/portal/requestAK/6feb153847440e787af4bd671f2a19d474faef2d)
	- Instructions: (1) Click link above, choose "Continue without signing in"
		- (2) Use organization email, @tufts.edu, and request Activation Key,
		- (3) Check email for link to download installer,
		- (4) Create WolframID and download installer,
		- (5) Run installer and enter Activation Key
- **è** [Faculty and staff personally-owned machines, click for Wolfram request form](http://www.wolfram.com/siteinfo/homeuse/?parent_license=L2806-0850&request_type=NEW_HU_LICENSE)
- **è** [Student personal machines, click here for Student Wolfram User Portal download site](https://user.wolfram.com/portal/requestAK/8410b68311b450a5682d9824906c5fc9357afbbd)

Instructions: (1) Click link above, choose "Continue without signing in"

- (2) Use organization email, @tufts.edu, and request Activation Key,
- (3) Check email for link to download installer,
- (4) Create WolframID and download installer,
- (5) Run installer and enter Activation Key

#### **Tutorials to Learn** *Mathematica*

The first two tutorials are excellent for new users, and can be assigned to students to learn *Mathematica* outside of class time.

- **è** [First Ten Minutes with](http://www.wolfram.com/broadcast/screencasts/first-ten-minutes/) *[Mathematica](http://www.wolfram.com/broadcast/screencasts/first-ten-minutes/)* Shows most current tips and templates to get started with *Mathematica*, including free-form input
- **è** [Hands-On Start to](http://www.wolfram.com/broadcast/screencasts/handsonstart/) *[Mathematica](http://www.wolfram.com/broadcast/screencasts/handsonstart/)* Review and assign to students as homework for more in-depth overview

Collection of tutorials to branch out and explore more specific applications and areas of *Mathematica.*

**è** [Learning Center](http://www.wolfram.com/support/learn/) - Search Wolfram's large collection of materials for example calculations or tutorials in your field of interest

# **Teaching with Mathematica**

- **è** [How To Create a Lecture Slideshow](http://reference.wolfram.com/mathematica/howto/CreateASlideShow.html) Show a mixture of graphics, calculations, nicely formatted text, as slides with live calculations or animations in class
- **è** [Assigning Student Projects \(Video Tutorial\)](http://www.wolfram.com/broadcast/screencasts/enhancingcms/) Give students guided projects to explore concepts either through a Course Management System to supplement your text
- **è** [Full Collection of How To Tutorials](http://reference.wolfram.com/mathematica/guide/HowToTopics.html) Ranging from how to create animations to basic syntax information

## **Research with Mathematica**

- **[Programming and Parallel Computing Basics \(Video Tutorial\)](http://www.wolfram.com/broadcast/screencasts/hpccapabilities/) Learn how to create programs and take** advantage of multi-core machines or a dedicated cluster
- **è** [Scope of Field-Specific Applications](http://www.wolfram.com/solutions/) Learn what areas of *Mathematica* are useful for specific fields